# VACON 20

# **RÝCHLA PRÍRUČKA**

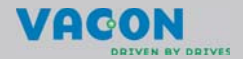

**Táto stručná príručka obsahuje základné kroky pre ľahkú inštaláciu a nastavenie frekvenčného meniča Vacon 20. Pred uvedením pohonu do prevádzky si načítajte a prečítajte úplnú Používateľskú príručku pre Vacon 20, ktorá je k dispozícii na: www.vacon.com -> Support & Downloads**

### <span id="page-1-0"></span>**1. BEZPEČNOSŤ**

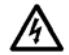

# **ELEKTRICKÚ INŠTALÁCIU SMIE ROBIŤ IBA OPRÁVNENÝ ELEKTRIKÁR!**

Táto stručná príručka obsahuje očividne označené varovania, ktoré sú určené pre zaistení vašej osobnej bezpečnosti a pre zabránenie neúmyselného poškodenia výrobku alebo pripojených zariadení.

#### **Starostlivo si prečítajte tieto varovania:**

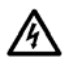

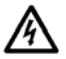

Súčasti napájacej jednotky frekvenčného meniča sú pod napätím, ak je Vacon 20 pripojený k hlavnému vedeniu. Kontakt s týmto napätím je extrémne nebezpečný a môže spôsobiť smrť alebo vážne poranenie.

Ak je menič Vacon 20 pripojený k hlavnému vedeniu, sú svorky motoru U, V, W (T1, T2, T3) a svorky brzdného rezistora - / + pod napätím, aj keď motor nebeží. Svorky riadenia I/O sú izolované od potenciálu hlavného vedenia.

Výstupné svorky relé môžu mať nebezpečné napätie, aj keď je

Vacon 20 odpojený od hlavného vedenia.

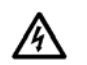

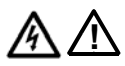

Zemný zvodový prúd frekvenčných meničov Vacon 20 prekračuje 3,5 mA (str. pr). V súlade s normou EN61800-5-1 musí byť zaistené pripojenie k zosilnenému ochrannému uzemneniu. **Viď kapitolu [7](#page-39-0)!** Ak je frekvenčný menič použitý ako súčasť stroja, je výrobca stroja

zodpovedný za vybavenie stroja hlavným vypínačom (EN 60204-1). Ak je Vacon 20 odpojený od hlavného vedenia v dobe, kedy motor

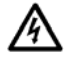

beží, ostáva pod napätím, až kým je motor budený procesom. V takom prípade motor funguje ako generátor dodávajúci energiu do frekvenčného meniča. Po odpojení frekvenčného meniča od hlavného vedenia počkajte, až kým sa nezastaví ventilátor a nezhasnú segmenty na displeji alebo

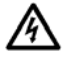

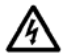

stavové kontrolky na čelnom paneli. Počkajte ešte ďalších 5 minút, kým začnete robiť akúkoľvek prácu na pripojovaní Vacon 20. Ak je aktivovaná funkcia automatického resetovania, motor sa môže po chybovej situácii automaticky spustiť.

24 hodinová podpora +358 (0)201 212 575 • E-mail: vacon@vacon.com

1

# **2. INŠTALÁCIA**

# **2.1 Mechanická inštalácia**

Vacon 20 môžete na stenu namontovať dvoma spôsobmi: Pre MI1 - MI3 skrutkami alebo pomocou lišty DIN; Pre MI4 - MI5 skrutkami alebo na prírubu.

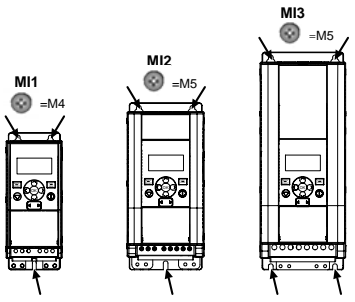

obr. 1: Montáž skrutkami, MI1 - MI3

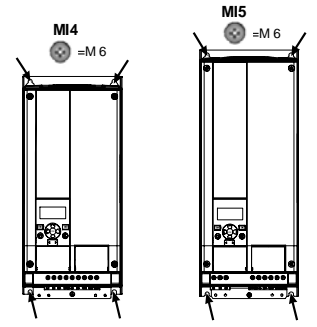

obr. 2: Montáž skrutkami, MI4 - MI5

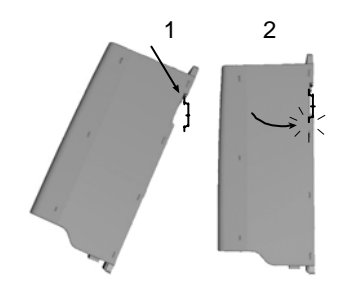

obr. 3: Montáž lištou DIN, MI1 - MI3

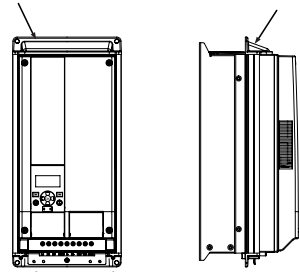

obr. 4: inštalácia na prírubu, MI4 - MI5

**Upozornenie!** Montážne rozmery, viď zadnú stranu jednotky.

Nechajte **voľné miesto** pre chladenie nad (**100 mm**), pod (**50 mm**) a na stranách (**20 mm**) jednotky Vacon 20! (Pre MI1 - MI3 je bočná montáž dovolená iba v prípade, že teplota okolia je pod 40 °C; Pre MI4 - MI5 nie je bočná montáž dovolená.)

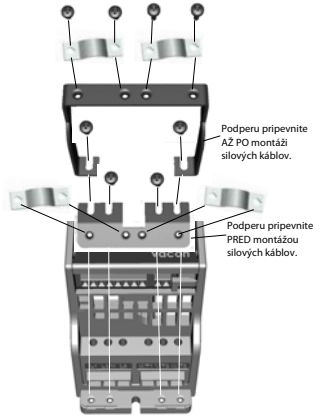

obr. 5: Pripojenie PE dosky a podpery kábla API, MI1 - MI3

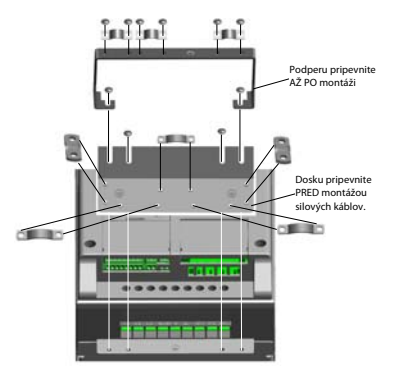

obr. 6: Pripojenie PE dosky a podpery kábla API, MI4 - MI5

#### **2.1 Káble a pripojenia**

#### *2.1.1 Silové káble*

**Upozornenie!** Uťahovací moment silových káblov je 0,5 - 0,6 Nm

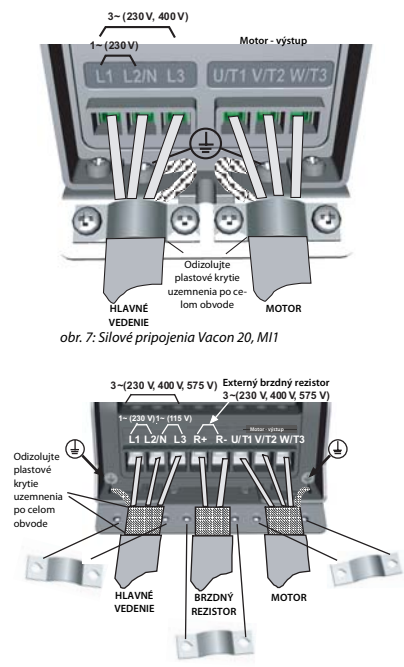

obr. 8: Silové pripojenia Vacon 20, MI2 - MI3

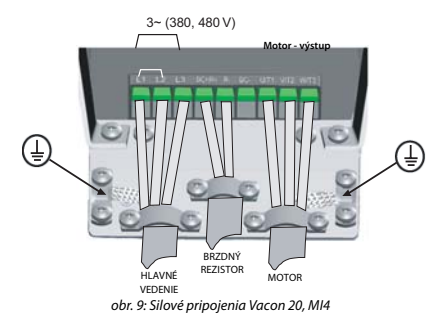

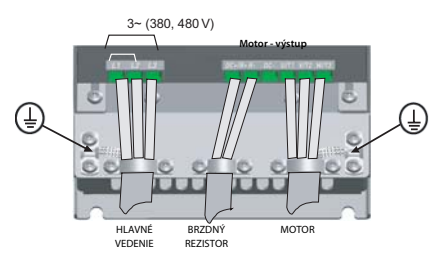

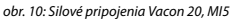

# *2.1.2 Riadiaci kábel*

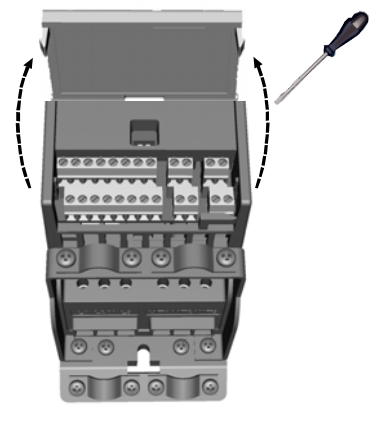

obr. 11: Otvorte veko MI1 - MI3

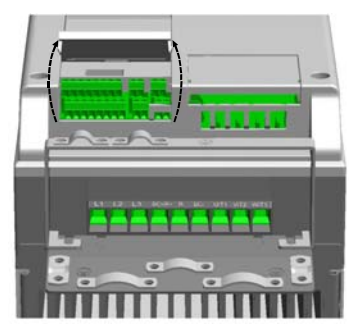

obr. 12: Otvorte veko MI4 - MI5

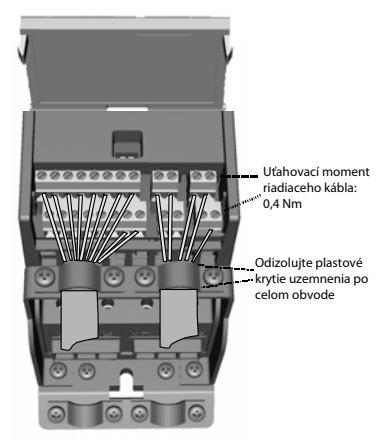

obr. 13: Nainštalujte riadiace káble, MI1 - MI3

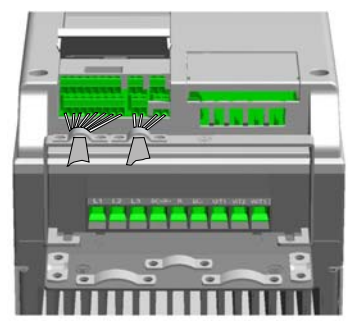

obr. 14: Nainštalujte riadiace káble, MI4 - MI5

# **3. RIADIACE SIGNÁLY A SVORKY I / O**

# **Vacon 20**

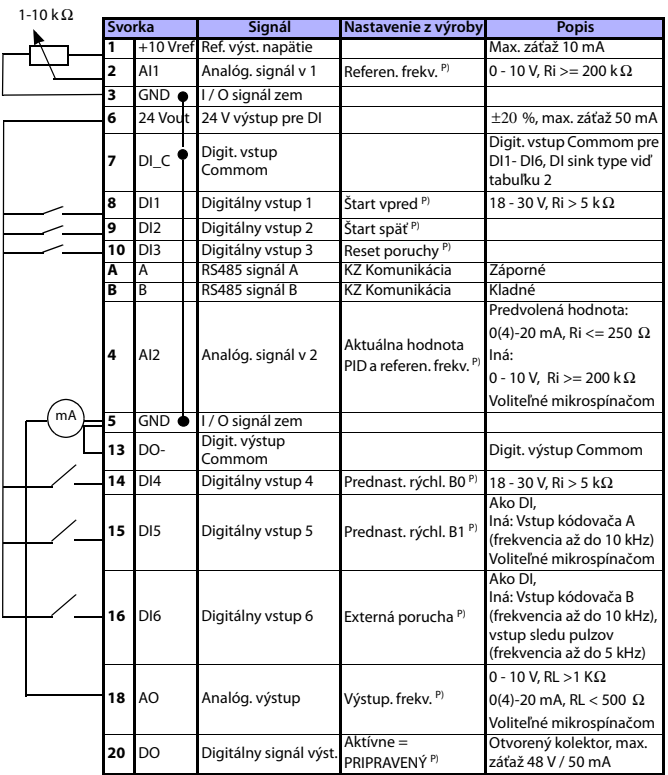

tab. 1: Predvolená konfigurácia I / O a pripojenie pre obecnú aplikáciu jednotky Vacon 20 pre riadiacu dosku

P) = Programovateľná funkcia, viď Používateľskú príručku: zoznam parametrov a podrobný popis

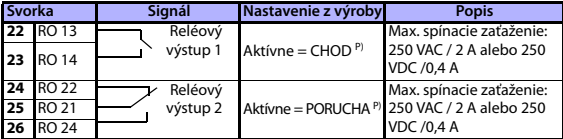

tab. 1: Predvolená konfigurácia I / O a pripojenie pre obecnú aplikáciu jednotky Vacon 20 pre riadiacu dosku

P) = Programovateľná funkcia, viď Používateľskú príručku: zoznam parametrov a podrobný popis

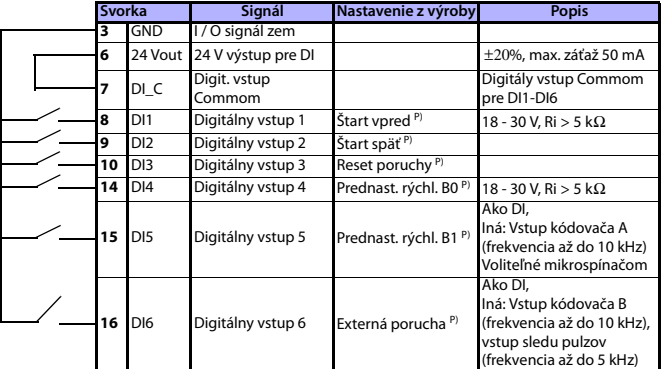

<span id="page-10-0"></span>tab. 2: DI Sink Type, odstráňte mostík J500 a pripojte kábel pomocou tabuľky 2

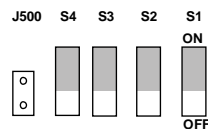

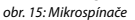

I / O svorky Vacon 20:

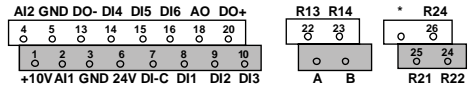

**DI Enco Nor AO V mA AI2 V mA RS485 - term**

#### **4. NAVIGÁCIA A SPUSTENIE**

#### **4. 1 Hlavné menu jednotky Vacon 20**

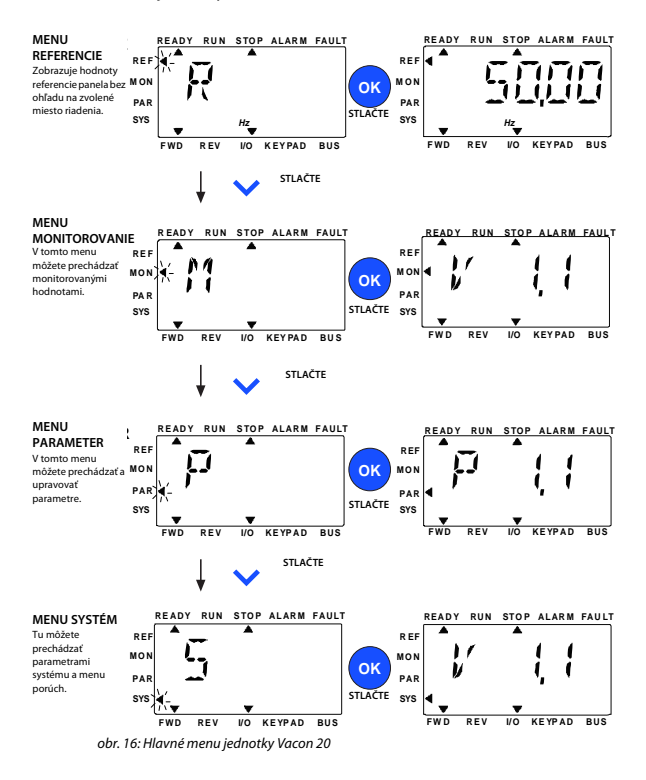

24 hodinová podpora +358 (0)201 212 575 • E-mail: vacon@vacon.com

#### **4.2 Uvedenie do prevádzky a sprievodca spustením**

#### *4.2.1 Kroky pre uvedenie do prevádzky:*

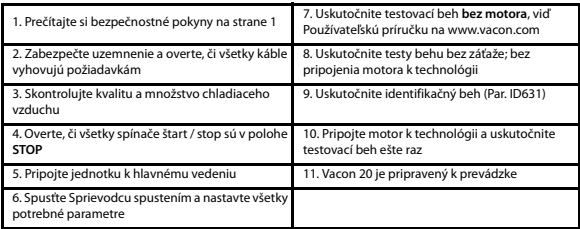

tab. 3: Kroky pre uvedenie do prevádzky

#### *4.2.2 Sprievodca spustením*

Vacon 20 spustí sprievodcu spustením pri prvom zapnutí. Sprievodcu je možné spustiť nastavením parametra SYS Par.4.2 =1. Nasledujúce obrázky zobrazujú postup.

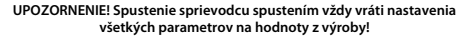

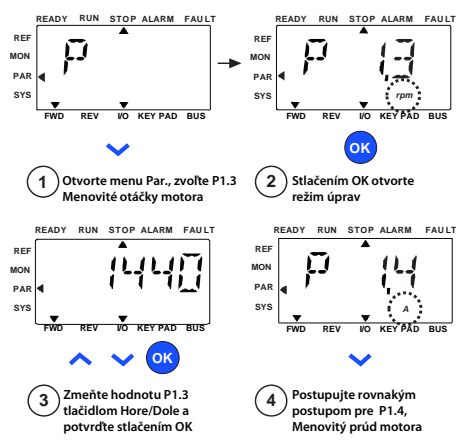

obr. 17: Sprievodca spustením Vacon 20 (štandardná aplikácia)

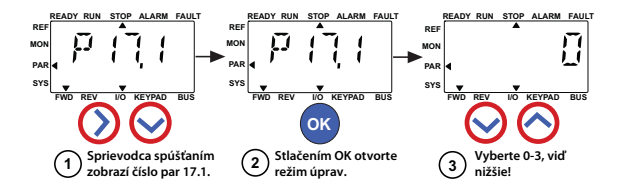

**Selections: Voľby:**

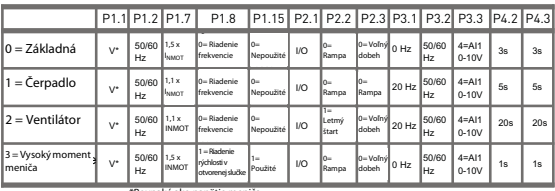

\*Rovnake ako napatie menica<br>okrem 115 V meničov je táto \*Rovnaké ako napätie meniča,

hodnota 230 V

**Parameters Ovplyvnené affected: parametre:**

- P1.1 Motor Un (V) P1.1 Motor Un (V) P1.2 Motor fn (Hz)
- P1.2 Motor fn (Hz)<br>P1.7 Prúdové obmedzenie (A) P3.2 Max. frekvencia
- P1.8 Režim riadenia motora
- P1.15 Zosilnenie momentu
- P2.1 Riadiace miesto
- P2.2 Spôsob štartu
- P2.3 Sposob zastavenia<br>P3.1 Min. frekvencia P2.3 Spôsob zastavenia
- 
- P3.3 Referencia I/O
	- P3.3 Referencia I/O<br>P4.2 Čas rozbehu (s)

P4.2 Cas rozbehu (s)<br>P4.3 Čas dobehu (s)

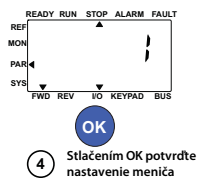

obr. 18: Nastavenie meniča

#### **5. MONITOROVANIE A PARAMETRE**

**UPOZORNENIE! Táto príručka je pre štandardnú aplikáciu Vacon 20. Ak používate špeciálnu aplikáciu, načítajte si k nej príručku na stránke: www.vacon.com -> Support & downloads.**

# **5.1 Monitorované hodnoty**

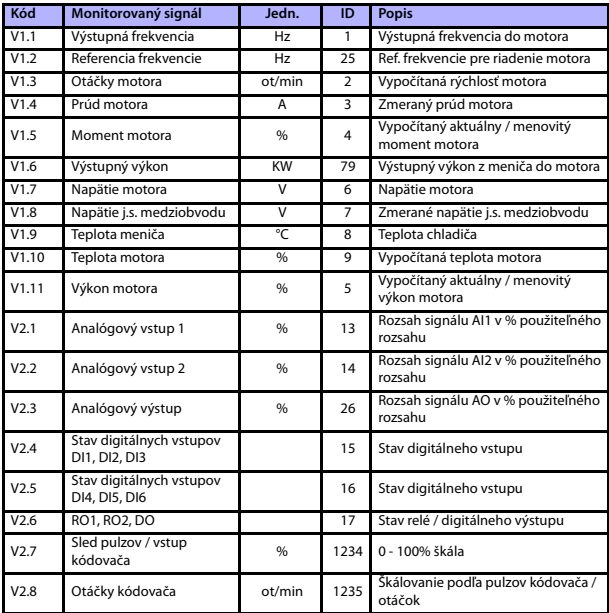

tab. 4: Monitorované hodnoty Vacon 20 (Všeobecná aplikácia)

# **MONITOROVANIE A PARAMETRE VACON • 15**

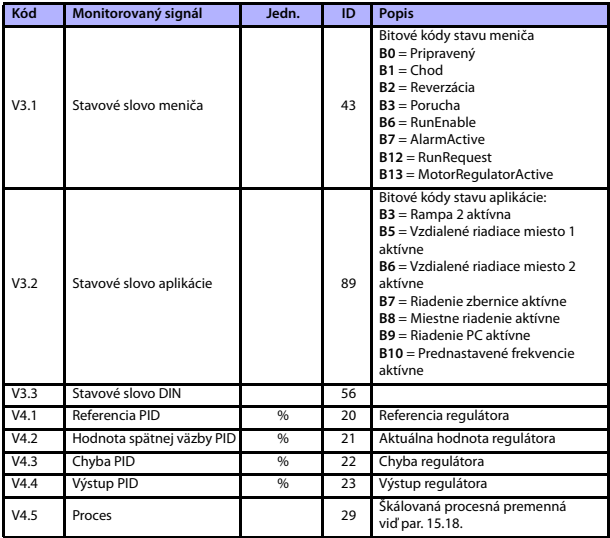

tab. 4: Monitorované hodnoty Vacon 20 (Všeobecná aplikácia)

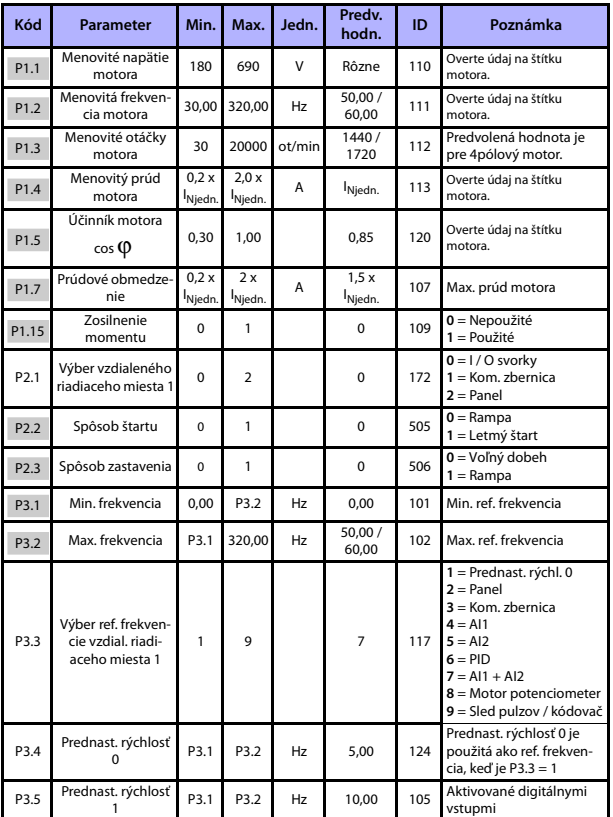

**5.2 Parametre rýchleho nastavenia (Virtuálne menu, zobrazené, keď par. 17.2 = 1)**

tab. 5: Parametre rýchleho nastavenia

# **MONITOROVANIE A PARAMETRE VACON • 17**

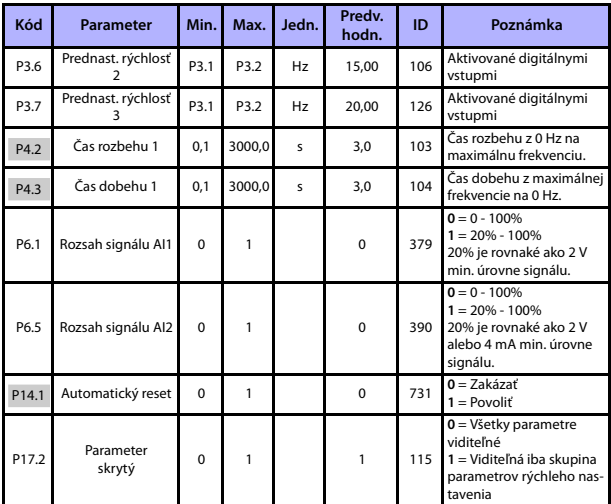

tab. 5: Parametre rýchleho nastavenia

۰

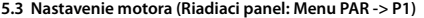

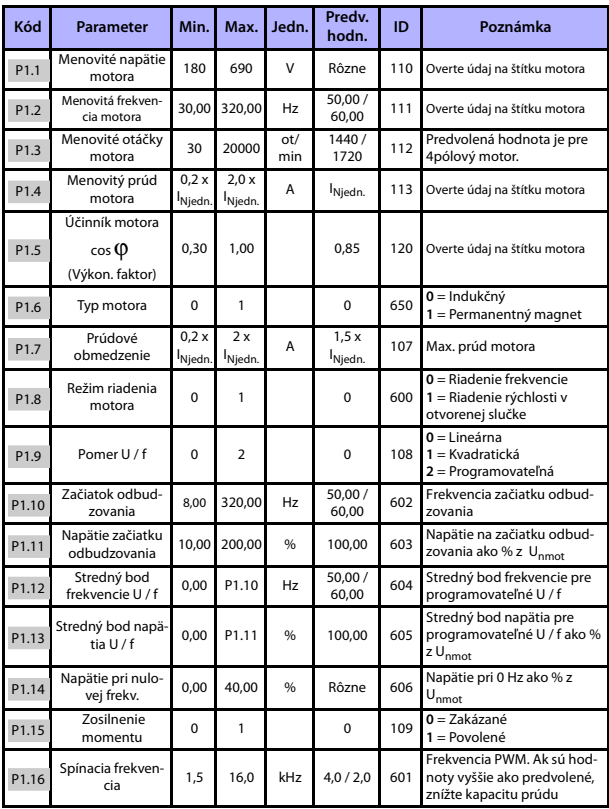

tab. 6: Nastavenie motora

# **MONITOROVANIE A PARAMETRE VACON • 19**

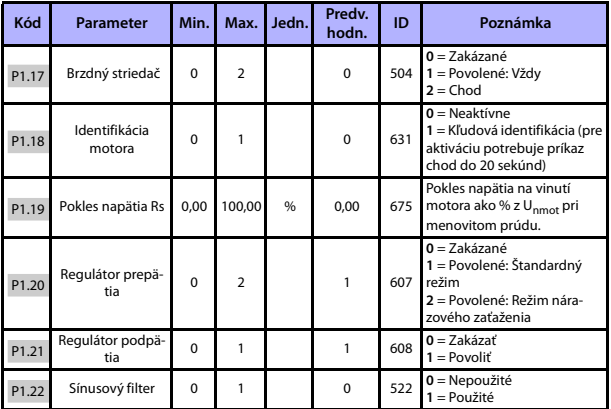

tab. 6: Nastavenie motora

**UPOZORNENIE!** Tieto parametre sú zobrazené, keď P17.2 = 0.

24 hodinová podpora +358 (0)201 212 575 • E-mail: vacon@vacon.com

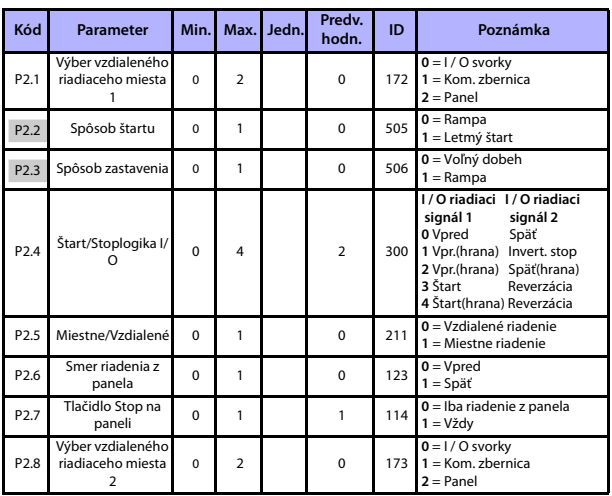

# **5.4 Nastavenie štart / stop (Riadiaci panel: Menu PAR -> P2)**

tab. 7: Nastavenie Štart/Stop

# **MONITOROVANIE A PARAMETRE VACON • 21**

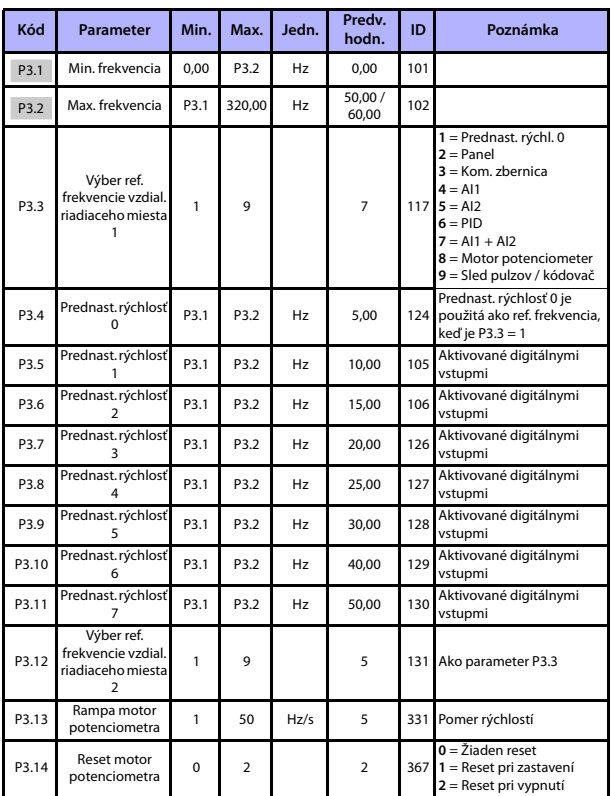

**5.5 Referenčné frekvencie (Riadiaci panel: Menu PAR -> P3)**

tab. 8: Referenčné frekvencie

**UPOZORNENIE!** Tieto parametre sú zobrazené, keď P17.2 = 0.

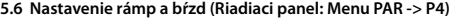

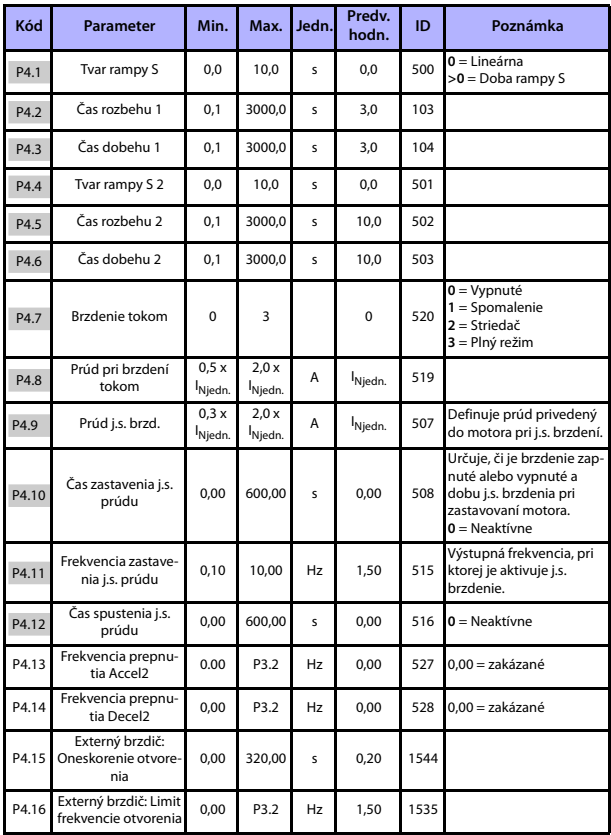

tab. 9: Nastavenie rámp a bŕzd

# **MONITOROVANIE A PARAMETRE VACON • 23**

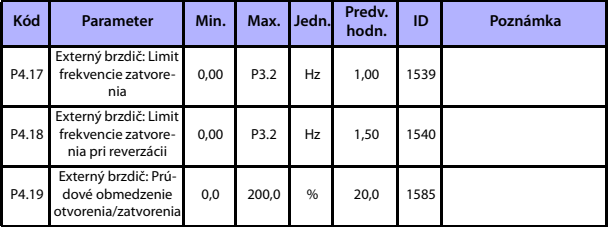

tab. 9: Nastavenie rámp a bŕzd

a,

# **5.7 Digitálne vstupy (Riadiaci panel: Menu PAR -> P5)**

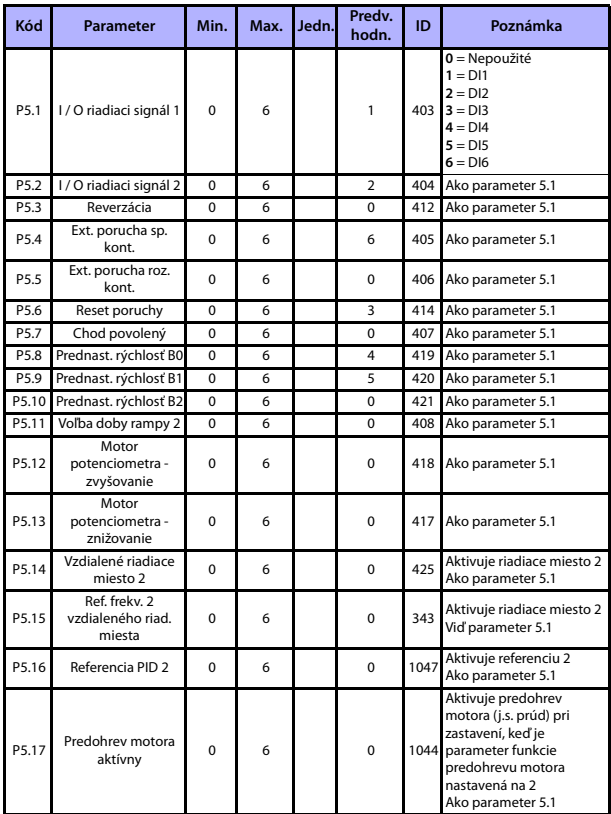

tab. 10: Digitálne vstupy

| Kód  | <b>Parameter</b>               | Min.      | Max.   | Jedn.         | Predv.<br>hodn. | ID  | Poznámka                                                                 |
|------|--------------------------------|-----------|--------|---------------|-----------------|-----|--------------------------------------------------------------------------|
| P6.1 | Rozsah signálu Al1             | $\Omega$  |        |               | $\mathbf 0$     | 379 | $0 = 0 - 100\%$ ( 0 - 10 V)<br>$1 = 20\% - 100\%$ (2 - 10 V)             |
| P6.2 | Užív. min. Al1                 | $-100.00$ | 100.00 | %             | 0.00            | 380 | $0.00 = \check{z}$ iadne min.<br>škálovanie                              |
| P6.3 | Užív. max. Al1                 | $-100.00$ | 300.00 | %             | 100.00          | 381 | $100.00 = \check{z}$ iadne max.<br>škálovanie                            |
| P6.4 | Casová konštanta<br>filtra Al1 | 0.0       | 10.0   | 5             | 0,1             |     | $378.0$ = bez filtrovania                                                |
| P6.5 | Rozsah signálu AI2             | $\Omega$  |        |               | $\Omega$        | 390 | $0 = 0 - 10 \text{ V} / 0 - 20 \text{ mA}$<br>$1 = 2 - 10 V / 4 - 20 mA$ |
| P6.6 | Užív. min. Al2                 | $-100.00$ | 100.00 | $\frac{9}{6}$ | 0.00            | 391 | $0.00 = \xi$ iadne min.<br>škálovanie                                    |
| P6.7 | Užív. max. AI2                 | $-100.00$ | 300.00 | $\frac{9}{6}$ | 100.00          | 392 | $100.00 = \check{z}$ iadne max.<br>škálovanie                            |
| P6.8 | Casová konštanta<br>filtra AI2 | 0.0       | 10,0   | s             | 0,1             |     | 389 0 = bez filtrovania                                                  |

**5.8 Analógové vstupy (Riadiaci panel: Menu PAR -> P6)**

tab. 11: Analógové vstupy

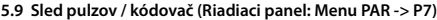

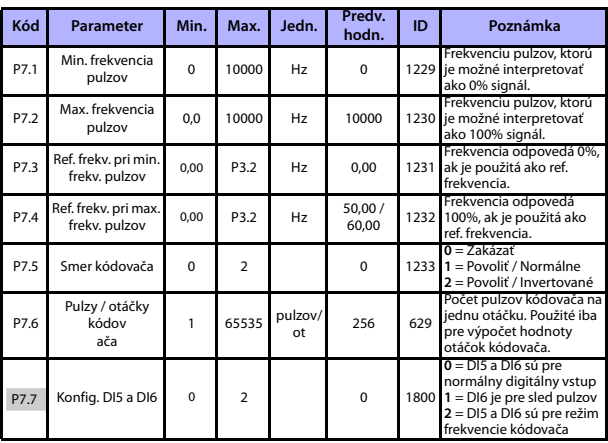

tab. 12: Sled pulzov / kódovač

۰

# **5.10 Digitálne výstupy (Riadiaci panel: Menu PAR -> P8)**

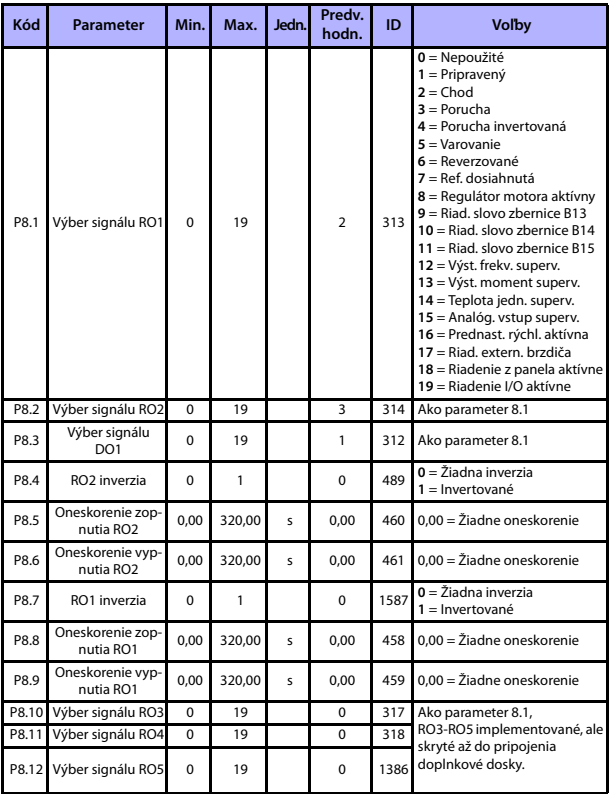

tab. 13: Digitálne výstupy

# **MONITOROVANIE A PARAMETRE VACON • 27**

# **5.11 Analógové výstupy (Riadiaci panel: Menu PAR -> P9)**

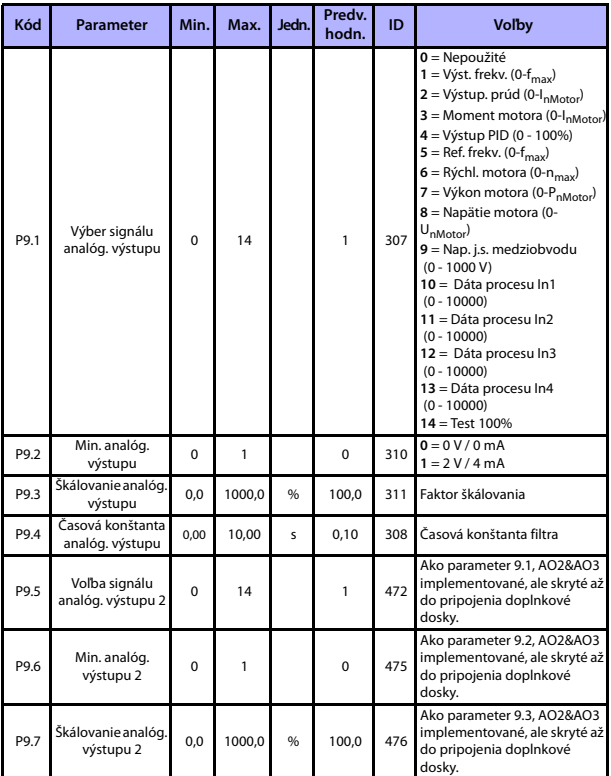

tab. 14: Analógové výstupy

۰

# **MONITOROVANIE A PARAMETRE**

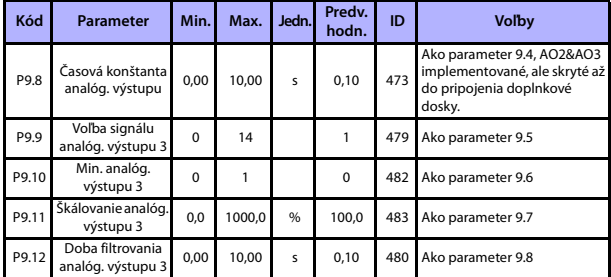

tab. 14: Analógové výstupy

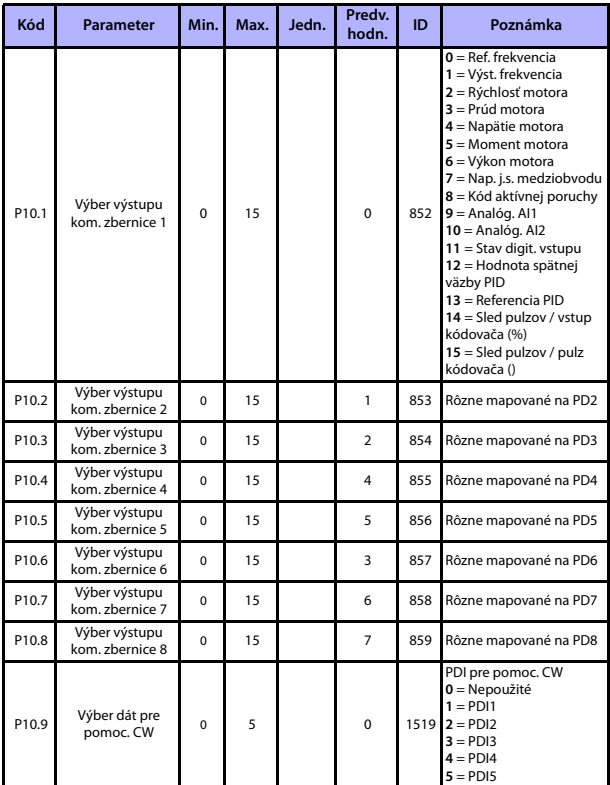

**5.12 Mapovanie dát komunikačnej zbernice (Riadiaci panel: Menu PAR -> P10)**

tab. 15: Mapovanie dát komunikačnej zbernice

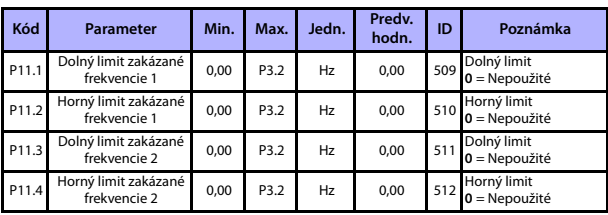

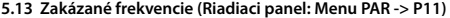

tab. 16: Zakázané frekvencie

### **5.14 Kontrola limitov (Riadiaci panel: Menu PAR -> P12)**

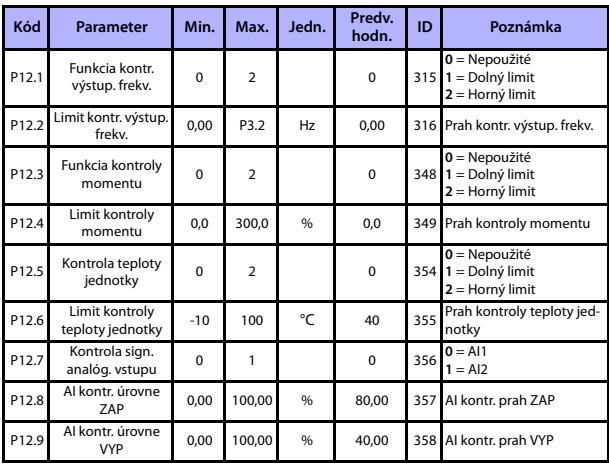

tab. 17: Kontrola limitov

# **5.15 Ochrany (Riadiaci panel: Menu PAR -> P13)**

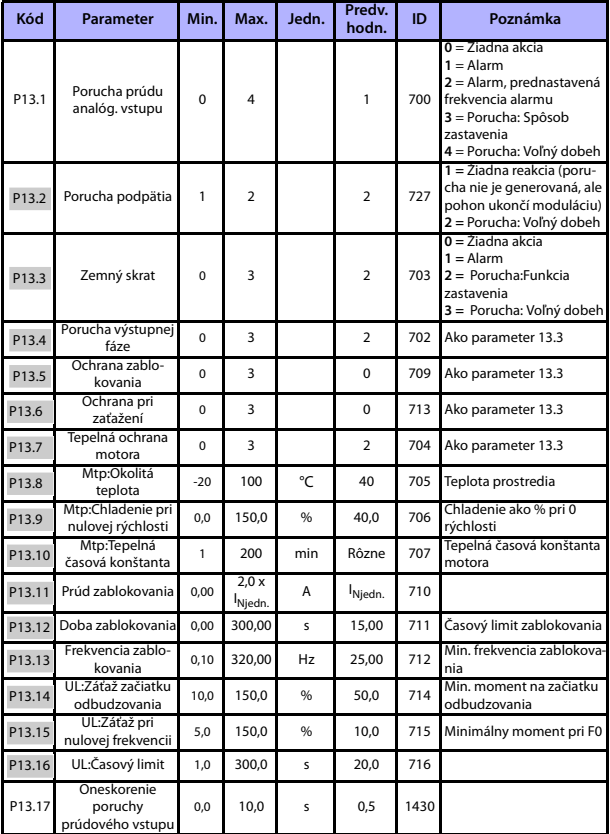

tab. 18: Ochrany

a,

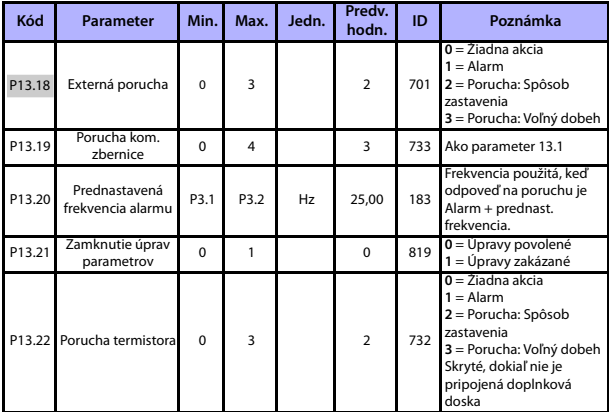

tab. 18: Ochrany

**UPOZORNENIE!** Tieto parametre sú zobrazené, keď **P17.2 = 0.**

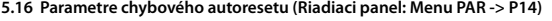

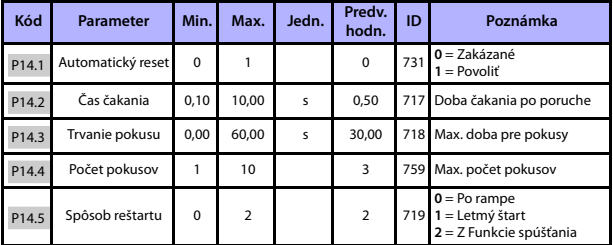

tab. 19: Parametre chybového autoresetu

**UPOZORNENIE!** Tieto parametre sú zobrazené, keď **P17.2 = 0.**

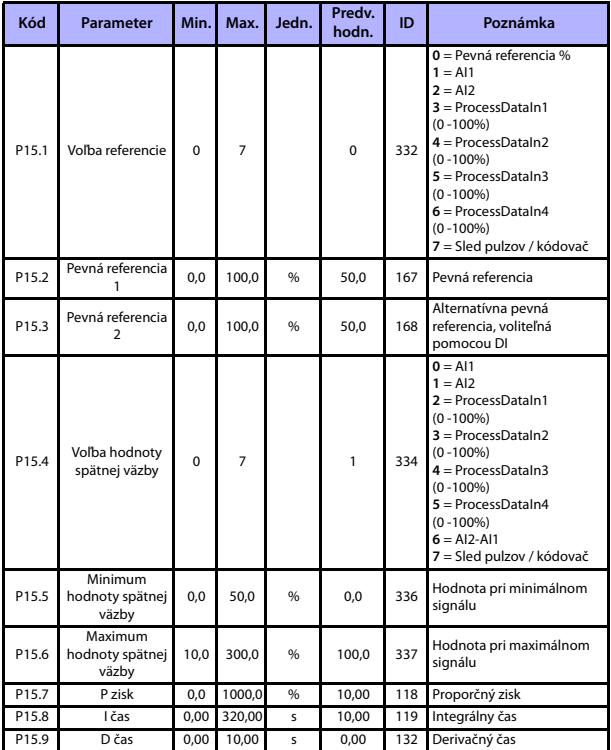

# **5.17 Parametre riadenia PID (Riadiaci panel: Menu PAR -> P15)**

tab. 20: Parametre riadenia PID

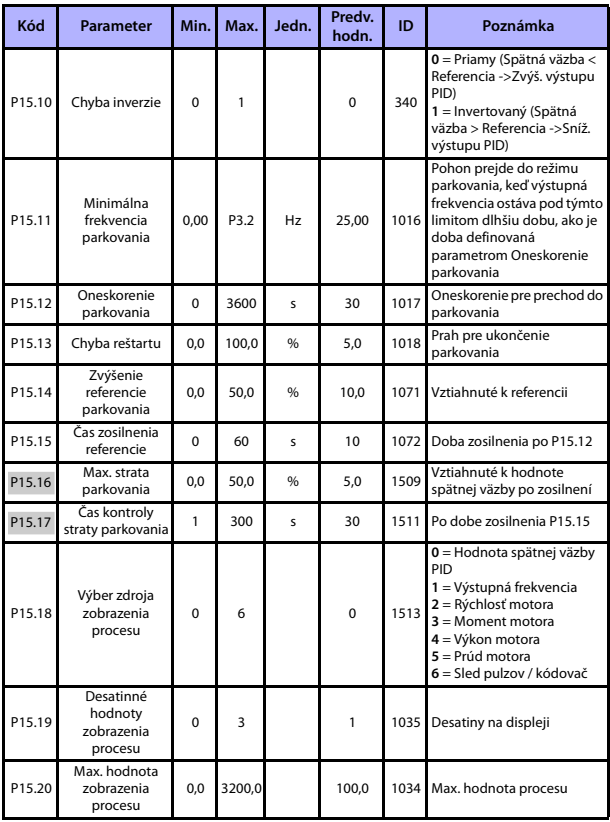

<span id="page-34-0"></span>tab. 20: Parametre riadenia PID

**UPOZORNENIE!** Tieto parametre sú zobrazené, keď **P17.2 = 0.**

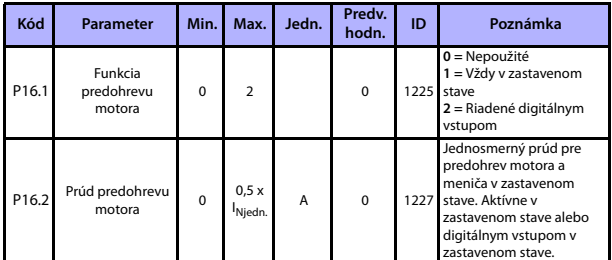

#### **5.18 Predohrev motora (Riadiaci panel: Menu PAR -> P16)**

tab. 21: Predohrev motora

### **5.19 Menu jednoduchého použitia (Riadiaci panel: Menu PAR -> P17)**

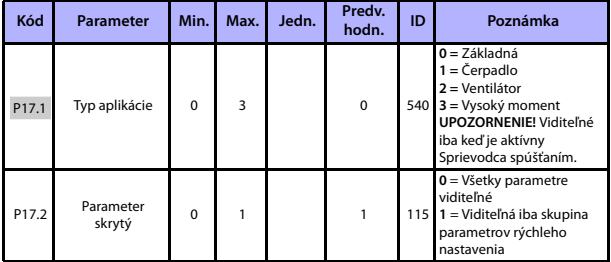

tab. 22: Parametre menu jednoduchého použitia

# **5.20 Parametre systému**

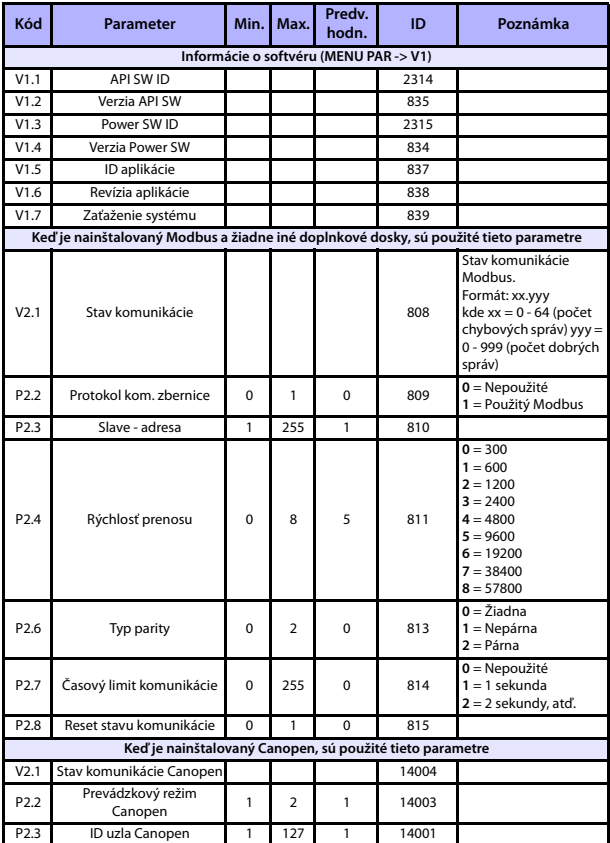

tab. 23: Parametre systému

# **MONITOROVANIE A PARAMETRE VACON • 37**

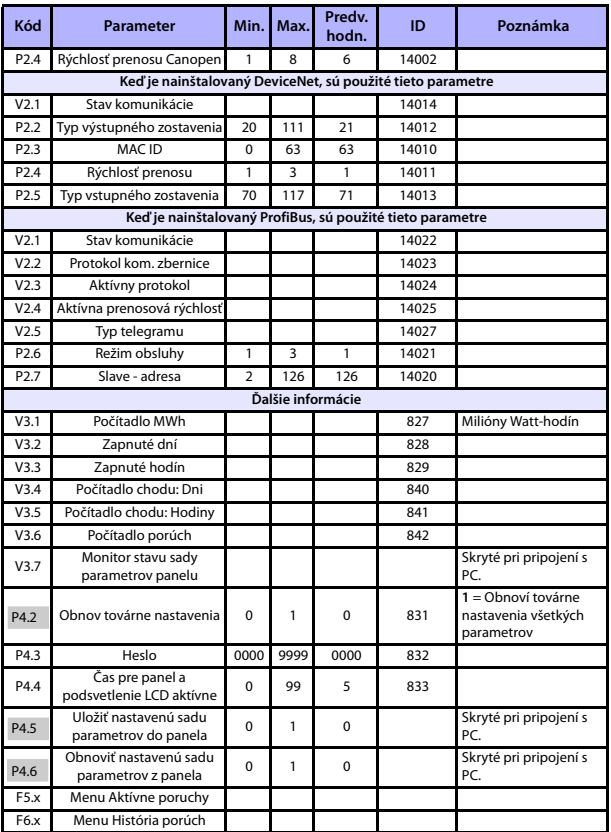

tab. 23: Parametre systému

a,

# **6. URČOVANIE PORÚCH**

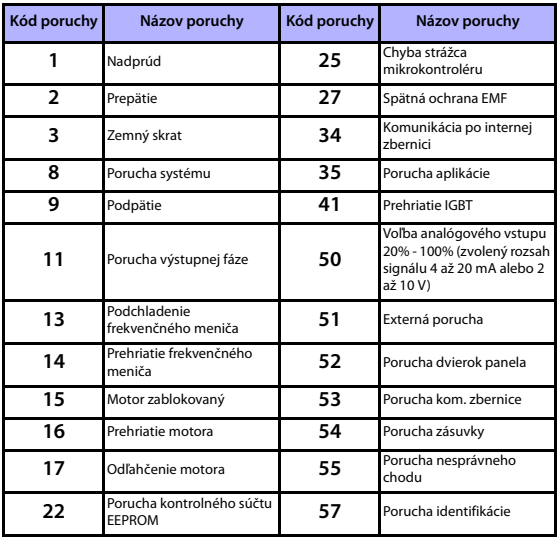

tab. 24: Poruchové kódy. Podrobný popis porúch nájdete v používateľskej príručke.

# <span id="page-39-0"></span>**7. OBECNÉ ÚDAJE**

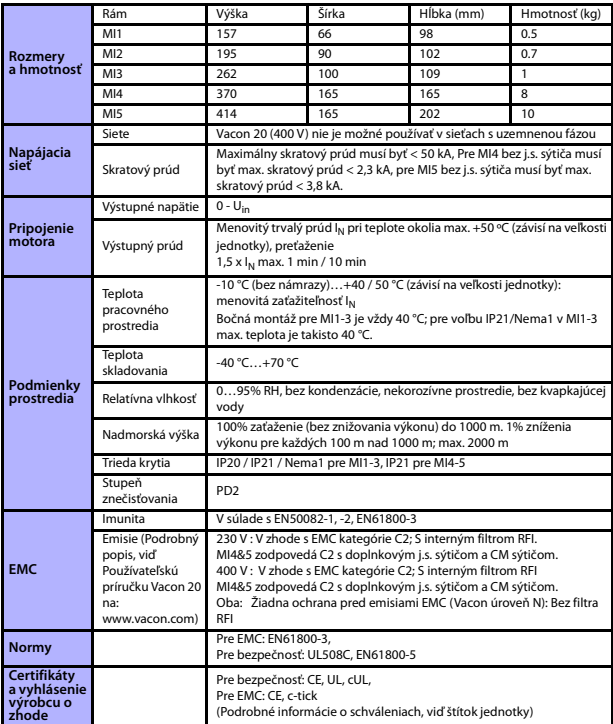

a,

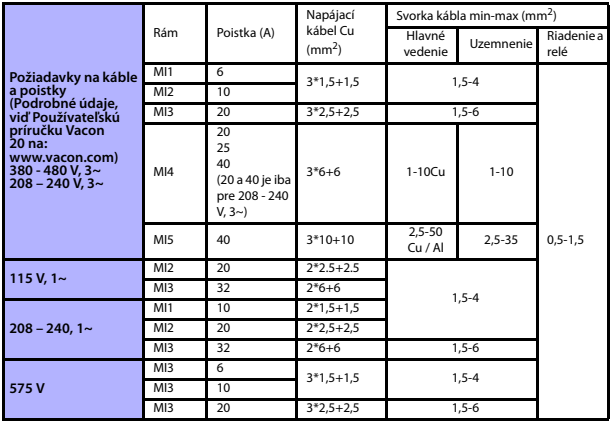

- Cez uvedené poistky je možné pripojiť jednotku k napájaniu s maximálnym skratovým prúdom 50 kA.
- Používajte káble s tepelnou odolnosťou najmenej +70 °C.
- Poistky slúžia aj ako ochrana pred preťažením kábla.
- Tieto pokyny sú použiteľné iba v prípade jedného motoru a jedného káblového spojenia od frekvenčného meniča k motoru.
- Pre splnenie normy EN61800-5-1 musí mať ochranný vodič prierez **najmenej 10 mm2 Cu alebo 16 mm2 Al**. Iná možnosť je použitie dodatočného ochranného vodiča najmenej rovnakej veľkosti, ako je pôvodný vodič.

Výkonové údaje Vacon 20

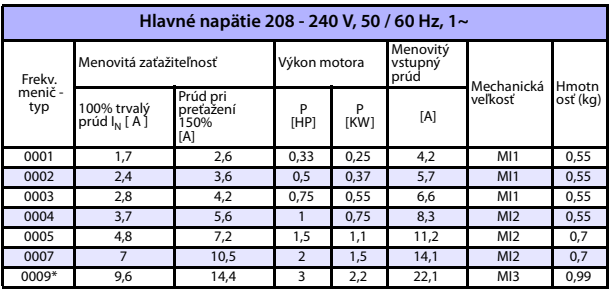

tab. 25: Výkonové údaje Vacon 20, 208 - 240 V

\* Maximálna prevádzková teplota okolia meniča je 40 °C!

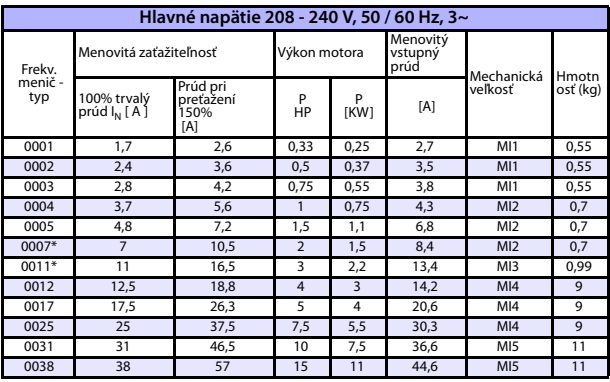

tab. 26: Výkonové údaje Vacon 20, 208 - 240 V, 3~

\* Maximálna prevádzková teplota okolia meniča je +40°C!

24 hodinová podpora +358 (0)201 212 575 • E-mail: vacon@vacon.com

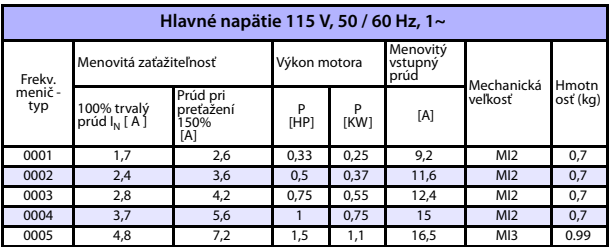

tab. 27: Výkonové údaje Vacon 20, 115 V, 1~

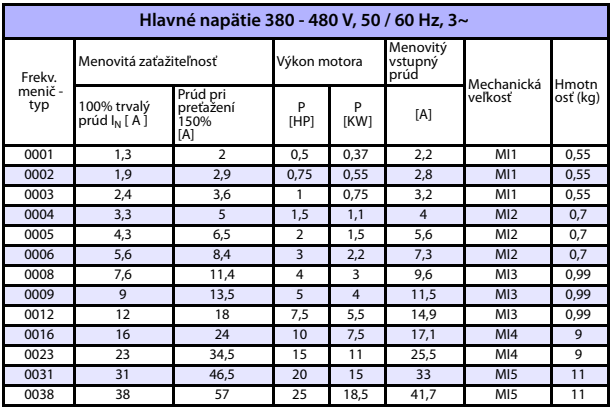

tab. 28: Výkonové údaje Vacon 20, 380 - 480 V

\* Maximálna prevádzková teplota okolia týchto meničov je +50 °C

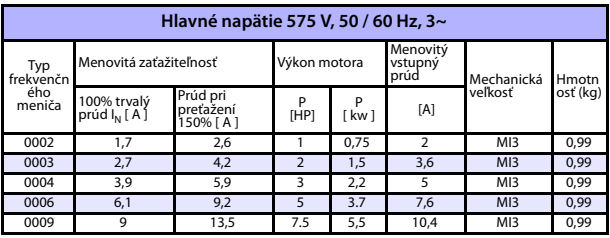

tab. 29: Výkonové údaje Vacon 20, 575 V

**Upozornenie:** Vstupné prúdy sú spočítané pri napájaní transformátorom 100 kVA.

### Rýchle nastavenie Modbus

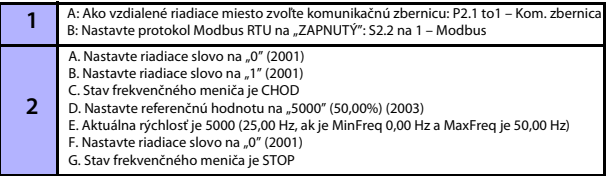

a,

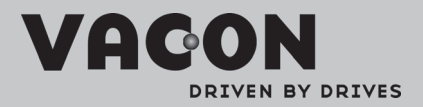

Find your nearest Vacon office<br>on the Internet at:

www.vacon.com

Manual authoring:<br>documentation@vacon.com

VaconPlc Runsorintie 7 65380 Vaasa Finland

Subject to change without prior notice<br>©2011 Vacon Plc.

Document ID:

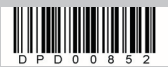

Rev: A